## Autodesk<sup>®</sup> AutoCAD<sup>®</sup> 2013 Fundamentals

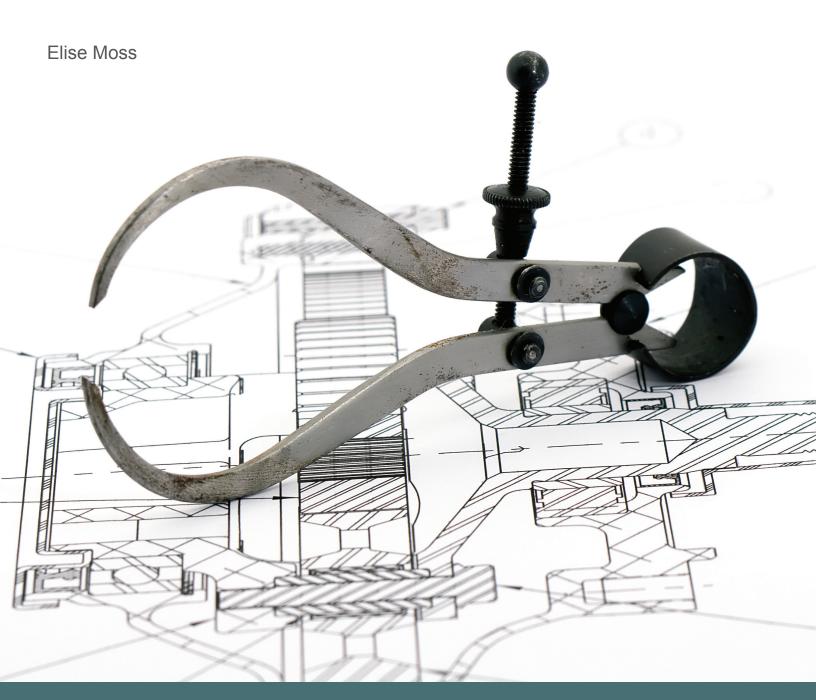

## Visit the following websites to learn more about this book:

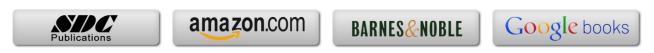

## **Table of Contents**

| Preface                                         | į    |
|-------------------------------------------------|------|
| Acknowledgements                                | ii   |
| Classroom Setup                                 | iii  |
| Lesson 1.0 – The AutoCAD Environment            |      |
| Exercise 1-1: User Interface                    | 1-3  |
| Exercise 1-2: <b>Pointing Device</b>            | 1-7  |
| Exercise 1-3: <b>Dynamic Input</b>              | 1-28 |
| Exercise 1-4: Create a Cloud Account            | 1-32 |
| Review Questions                                | 1-34 |
| Lesson 2.0 – View Commands                      |      |
| Exercise 2-1: <b>Real Time Zoom</b>             | 2-7  |
| Exercise 2-2: <b>Zoom and Regen</b>             | 2-10 |
| Exercise 2-3: Saving Named Views                | 2-14 |
| Exercise 2-4: Multiple Viewports                | 2-19 |
| Exercise 2-5: <b>Viewing Drawings</b>           | 2-23 |
| Exercise 2-6: Upload a File to the Cloud        | 2-24 |
| Exercise 2-7: <b>View Commands</b>              | 2-27 |
| Review Questions                                | 2-28 |
| Lesson 3.0 – <b>Drawing Lines</b>               |      |
| Exercise 3-1: Line using Direct Distance Method | 3-6  |
| Exercise 3-2: Parametric Constraints            | 3-12 |
| Exercise 3-3: Line using Polar Tracking         | 3-16 |
| Exercise 3-4: Line using Cartesian Coordinates  | 3-18 |
| Exercise 3-5: Absolute Coordinates              | 3-21 |
| Exercise 3-6: Relative Coordinates              | 3-22 |
| Exercise 3-7: Polar Coordinates                 | 3-23 |
| Exercise 3-8: <b>Drag Method</b>                | 3-24 |
| Exercise 3-: <b>Erase</b>                       | 3-26 |
| Review Questions                                | 3-27 |

| Lesson 4.0 – <b>Draw Commands</b>           |      |
|---------------------------------------------|------|
| Exercise 4-1: <b>Polyline</b>               | 4-6  |
| Exercise 4-2: <b>Polyline</b>               | 4-8  |
| Exercise 4-3: <b>Polygon</b>                | 4-10 |
| Exercise 4-4: <b>Rectangle</b>              | 4-14 |
| Exercise 4-5: <b>Arc</b>                    | 4-17 |
| Exercise 4-6: Circle and Donut              | 4-21 |
| Exercise 4-7: <b>Spline</b>                 | 4-25 |
| Exercise 4-8: Ellipse and Ellipse Arc       | 4-27 |
| Exercise 4-9: AddSelected                   | 4-31 |
| Exercise 4-10: Standard Bracket             | 4-33 |
| Exercise 4-11: Simple House                 | 4-34 |
| Review Questions                            | 4-35 |
| Lesson 5.0 – Modify Commands                |      |
| Exercise 5-1: <b>Copy</b>                   | 5-3  |
| Exercise 5-2: Copy Multiple                 | 5-4  |
| Exercise 5-3: Mirror                        | 5-6  |
| Exercise 5-4: Mirror                        | 5-7  |
| Exercise 5-5: Offset                        | 5-10 |
| Exercise 5-6: Rectangular Array             | 5-13 |
| Exercise 5-7: Rectangular Array at an Angle | 5-15 |
| Exercise 5-8: <b>Polar Array</b>            | 5-17 |
| Exercise 5-9: Path Array                    | 5-19 |
| Exercise 5-10: Associative Array            | 5-21 |
| Exercise 5-11: <b>Move</b>                  | 5-25 |
| Exercise 5-12: <b>Rotate</b>                | 5-28 |
| Exercise 5-13: <b>Rotate</b>                | 5-30 |
| Exercise 5-14: Rotate and Copy              | 5-31 |
| Exercise 5-15: <b>Scale</b>                 | 5-33 |
| Exercise 5-16: <b>Scale</b>                 | 5-34 |
| Exercise 5-17: <b>Stretch</b>               | 5-36 |
| Exercise 5-18: <b>Trim</b>                  | 5-39 |
| Exercise 5-19: <b>Extend</b>                | 5-42 |
| Exercise 5-20: <b>Fillet</b>                | 5-44 |
| Exercise 5-21: Undo and Redo                | 5-46 |
| Exercise 5-22: <b>Modify Commands</b>       | 5-47 |

| Review Questions                                       | 5-48 |
|--------------------------------------------------------|------|
| Lesson 6.0 – Selecting Objects                         |      |
| Exercise 6-1: Selecting Objects                        | 6-4  |
| Exercise 6-2: Selecting Objects using Properties       | 6-6  |
| Exercise 6-3: Quick Select                             | 6-9  |
| Exercise 6-4: Customize Quick Properties               | 6-12 |
| Exercise 6-5: Use Quick Properties                     | 6-14 |
| Exercise 6-6: Selection Cycling                        | 6-16 |
| Review Questions                                       | 6-17 |
| Lesson 7.0 – Object Properties                         |      |
| Exercise 7-1: Layer Control                            | 7-5  |
| Exercise 7-2: Drawing on Layers                        | 7-15 |
| Exercise 7-3: Creating Layers                          | 7-18 |
| Exercise 7-4: Rename Layers                            | 7-23 |
| Exercise 7-5: Identifying Layers                       | 7-25 |
| Exercise 7-6: Using the Layer Translator               | 7-27 |
| Exercise 7-7: Match Properties                         | 7-32 |
| Exercise 7-8: <b>Properties</b>                        | 7-35 |
| Exercise 7-9: Change Properties                        | 7-37 |
| Exercise 7-10: Organize Your Drawing                   | 7-40 |
| Review Questions                                       | 7-41 |
| Lesson 8.0 – Drafting Settings and Object Snaps        |      |
| Exercise 8-1: Drafting Settings                        | 8-3  |
| Exercise 8-2: Object Snap                              | 8-8  |
| Exercise 8-3: Object Snap                              | 8-10 |
| Exercise 8-4: Object Snap                              | 8-12 |
| Exercise 8-5: Object Snap                              | 8-15 |
| Exercise 8-6: Object Tracking                          | 8-16 |
| Exercise 8-7: Using Object Tracking to Create a Layout | 8-24 |
| Review Questions                                       | 8-27 |

| Lesson 9.0 – <b>Dimensions</b>                       |       |
|------------------------------------------------------|-------|
| Exercise 9-1: <b>Dimensions</b>                      | 9-5   |
| Exercise 9-2: Accessing the Dimension Toolbar        | 9-7   |
| Exercise 9-3: <b>Dimensions</b>                      | 9-8   |
| Exercise 9-4: <b>Dimensions</b>                      | 9-10  |
| Exercise 9-5: Quick Dimension                        | 9-13  |
| Exercise 9-6: Ordinate Dimensions                    | 9-18  |
| Exercise 9-7: Dimension Space                        | 9-20  |
| Exercise 9-8: Dimension Break                        | 9-22  |
| Exercise 9-9: <b>Dimension Styles</b>                | 9-27  |
| Exercise 9-10: Edit Dimension                        | 9-36  |
| Exercise 9-11: Edit Dimension                        | 9-39  |
| Exercise 9-12: Editing Dimensions                    | 9-41  |
| Exercise 9-13: Editing Dimensions                    | 9-43  |
| Exercise 9-14: Dimensional Constraints               | 9-46  |
| Exercise 9-15: Dimensioning a Drawing                | 9-48  |
| Exercise 9-16: <b>Dimensioning a Drawing</b>         | 9-49  |
| Exercise 9-16: Annotation Monitor                    | 9-50  |
| Review Questions                                     | 9-52  |
| Lesson 10.0 – <b>Text Tools</b>                      |       |
| Exercise 10-1: Single Line Text                      | 10-4  |
| Exercise 10-2: Single Line Text Options              | 10-5  |
| Exercise 10-3: Multiline Text                        | 10-11 |
| Exercise 10-4: Formatting Multiline Text             | 10-13 |
| Exercise 10-5: Creating Text Styles                  | 10-19 |
| Exercise 10-6: Purging Text Styles                   | 10-21 |
| Exercise 10-7: <b>Edit Text</b>                      | 10-24 |
| Exercise 10-8: Edit Text Properties                  | 10-25 |
| Exercise 10-9: Edit Text with Grips                  | 10-27 |
| Exercise 10-10: Edit Text Properties                 | 10-28 |
| Exercise 10-11: Spell Check                          | 10-32 |
| Exercise 10-12: Adding Fields to Objects             | 10-34 |
| Exercise 10-13: Adding a Table                       | 10-37 |
| Exercise 10-14: Exporting a Table                    | 10-42 |
| Exercise 10-15: Adding Blocks and Symbols to a Table | 10-43 |
| Review Questions                                     | 10-45 |

| Lesson 11.0 – Titleblocks and Templates                     |       |
|-------------------------------------------------------------|-------|
| Exercise 11-1: Adding Attributes                            | 11-5  |
| Exercise 11-2: Inserting a Title Block                      | 11-16 |
| Exercise 11-3: Creating a Template                          | 11-23 |
| Review Questions                                            | 11-27 |
| Lesson 12.0 – Viewports and Layouts                         |       |
| Exercise 12-1: Creating a New Layout                        | 12-5  |
| Exercise 12-2: Adding a Viewport                            | 12-9  |
| Exercise 12-3: Converting Existing Dimensions to Annotative | 12-13 |
| Exercise 12-4: Using Annotative Scales                      | 12-17 |
| Exercise 12-5: Controlling Viewport Properties              | 12-19 |
| Exercise 12-6: Nonrectangular Viewport                      | 12-21 |
| Exercise 12-7: Layout Wizard                                | 12-27 |
| Exercise 12-8: Controlling Layers per Viewport              | 12-31 |
| Exercise 12-9: Layout Setup                                 | 12-40 |
| Exercise 12-10: Creating a New Sheet Set                    | 12-43 |
| Exercise 12-11: Adding a Sheet                              | 12-47 |
| Exercise 12-12: Creating a Sheet List Table                 | 12-48 |
| Exercise 12-13: Publishing a Sheet Set                      | 12-52 |
| Exercise 12-14: Export to PDF                               | 12-56 |
| Review Questions                                            | 12-57 |
| Lesson 13.0 – Toolbars and Profiles                         |       |
| Exercise 13-1: Options - Profiles                           | 13-3  |
| Exercise 13-2: Creating Custom Toolbars                     | 13-7  |
| Exercise 13-3: Creating a Custom Command Tool               | 13-9  |
| Exercise 13-4: Creating Tools for LISP Routines             | 13-12 |

## **About the Author**